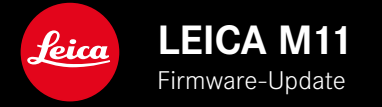

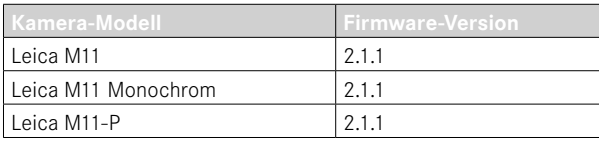

## **FEHLERKORREKTUR**

- Kamera startete nicht, wenn zuvor der Startvorgang durch Ausschalten der Kamera unterbrochen wurde.
- Gelegentliche Erzeugung fehlerhafter Bild-Daten wurde behoben.
- Verschiedene Fehler und Ursachen für Freezes wurden behoben.
- Verbesserung der Stabilität der Firmware.

# **Wichtige Information zur Verwendung der Speicherkarte**

• In seltenen Fällen kann es bei Verwendung von UHS-I SD-Karten zu technischen Problemen kommen. Eine Optimierung für entsprechende SD-Karten ist für ein späteres FW-Update bereits vorgesehen. Um diesen Fehler generell zu vermeiden und eine bestmögliche Performance Ihrer Kamera zu gewährleisten empfiehlt Leica die Verwendung von UHS-II-Karten.

# **Wichtige Information zum Update-Vorgang**

• In seltenen Fällen kann es nach der Aktualisierung der Firmware zu einer Verzögerung des automatischen Start-Vorgangs kommen. Der Update-Vorgang war erfolgreich! Die Kamera kann problemlos durch Entfernen und wieder Einsetzen des Akkus neu gestartet werden.

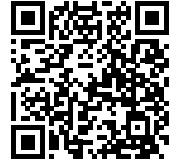

Die ausführliche Anleitung zum Download finden Sie unter: https://de.leica-camera.com/Service-Support/Support/Downloads

Um kostenlos ein gedrucktes Exemplar der ausführlichen Anleitung zu bestellen, registrieren Sie sich bitte unter: www.order-instructions.leica-camera.com

# **FIRMWARE-UPDATES**

Leica arbeitet permanent an der Weiterentwicklung und Optimierung Ihrer Kamera. Da sehr viele Funktionen der Kamera rein softwaregesteuert sind, können Verbesserungen und Erweiterungen des Funktionsumfangs nachträglich auf Ihrer Kamera installiert werden. Zu diesem Zweck bietet Leica in unregelmäßigen Abständen Firmware-Updates an, die auf unserer Homepage zum Download zur Verfügung gestellt werden.

Wenn Sie Ihre Kamera registriert haben, informiert Sie Leica über alle neuen Updates. Benutzer von Leica FOTOS werden ebenfalls automatisch über Firmware-Updates für ihre Leica Kameras informiert.

Die Installation von Firmware-Updates kann auf zwei unterschiedlichen Wegen erfolgen.

- bequem über die App Leica FOTOS
- direkt über das Kamera-Menü

**Um festzustellen, welche Firmware-Version installiert ist**

- ▸ Im Hauptmenü  Kamera-Informationen  wählen
	- Neben dem Menüpunkt Firmware-Version Kamera wird die aktuelle Firmware-Version angezeigt.

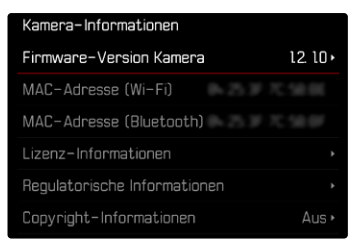

Weitere Informationen zu Registrierung, Firmware-Updates bzw. deren Downloads für Ihre Kamera sowie ggf. Änderungen und Ergänzungen zu den Ausführungen dieser Anleitung finden Sie im .Kundenbereich" unter:

club.leica-camera.com

## **FIRMWARE-UPDATES DURCHFÜHREN**

Die Unterbrechung eines laufenden Firmware-Updates kann zu schwerwiegenden und irreparablen Schäden an Ihrem Equipment führen!

Während des Firmware-Updates müssen Sie daher insbesondere die folgenden Hinweise beachten:

- Die Kamera nicht ausschalten!
- Die Speicherkarte nicht entnehmen!
- Den Akku nicht entnehmen!
- Das Objektiv nicht abnehmen!

#### Hinweise

- Falls der Akku nicht ausreichend geladen ist, erscheint eine Warnmeldung. In diesem Fall laden Sie zunächst den Akku auf und wiederholen den oben beschriebenen Vorgang.
- Im  Kamera-Informationen -Untermenü finden Sie weitere geräte- und länderspezifische Zulassungszeichen bzw. -nummern.

### **VORBEREITUNGEN**

- ▸ Akku vollständig laden und einsetzen
- ▸ Alle evtl. vorhandenen Firmware-Dateien von der Speicherkarte entfernen
	- Es wird empfohlen, alle Aufnahmen von der Speicherkarte zu sichern und sie danach in der Kamera zu formatieren. (Achtung: Datenverlust! Beim Formatieren der Speicherkarte gehen alle darauf vorhandenen Daten verloren.)
	- Auch im internen Speicher vorhandene Dateien sollten vorsichtshalber gesichert werden.
- ▸ Aktuellste Firmware herunterladen
- ▸ Auf Speicherkarte speichern
	- Die Firmware-Datei muss in der obersten Ebene der Speicherkarte gespeichert werden (nicht in einem Unterverzeichnis).
- ▸ Speicherkarte in die Kamera einsetzen
- ▸ Kamera einschalten

#### **KAMERA-FIRMWARE AKTUALISIEREN**

- ▸ Vorbereitungen durchführen
- ▸ Im Hauptmenü  Kamera-Informationen  wählen
- ▸  Firmware-Version Kamera  wählen
- ▸  Firmware-Update  wählen
	- Eine Abfrage mit Informationen zum Update erscheint.
- ▸ Versionierungsinformation überprüfen
- ▸  Ja wählen
	- Die Abfrage  Möchten Sie die Profile auf SD-Karte speichern?  erscheint.
- ▸  Ja / Nein  wählen
	- Update startet automatisch.
	- Während des Vorgangs blinkt die untere Status-LED.
	- Nach erfolgreicher Beendigung erscheint eine entsprechende Meldung und die Kamera startet sich neu.

#### Hinweis

• Nach dem Neustart müssen Datum & Uhrzeit sowie die Sprache erneut eingestellt werden. Es erscheinen entsprechende Abfragen.

#### Achtung

Nach dem Update und vor dem Neustart der Kamera muss die SD-Karte aus der Kamera entfernt werden.

Bitte formatieren Sie die SD-Karte über einen Computer, bevor Sie sie wieder in die Kamera einlegen.